## **STLS Digital Library Meeting**

Monday, May 13<sup>th</sup>, 2019 1:00 PM – STLS Headquarters & GoToMeeting Contact: Erika Jenns, <u>jennse@stls.org</u>

Attendees: Brian Hildreth, STLS Mandy Fleming, STLS Erika Jenns, STLS Lorie Brown, STLS Lois Phillips, Essential Free Club Library - Canaseraga Lyndsie Guy, STLS Nic Gunning, David A. Howe Library - Wellsville Keturah Cappadonia, STLS Brad Turner, SSCL Amanda Farley, CCLD Carrie Jefferds, Belmont Literary & Historical Society Free Library Connie Ogilvie, CCLD Karen Smith, Whitesville Public Library Melanie Miller, Alfred Box of Books Library Ron Shaw, CCLD Alice Taychert, Hornell Public Library Jennie Lewis, CCLD

- 1. New name Digital Library Advisory Group
- 2. Charge for the group: Make ongoing recommendations to the Directors Advisory Council about the digital platforms. Make recommendations about the next three years of digital content to the Directors Advisory Council.
  - a. Consider: music, eBooks, audiobooks, magazines
  - b. RBdigital vs OverDrive for magazines
  - c. Invest more money in OverDrive/eBook content?
  - d. Adding an additional platform languages, streaming?
    - i. Mango Languages
    - ii. Kanopy Streaming
    - iii. Hoopla
  - e. Should we keep Freegal? If not, what's our recommendation for music content?
- 3. List of vendors that can now be integrated into the ILS (searched in STARCat)
  - a. Freegal song titles now appear in STARCat searches! In just 6 days, we had 50 downloads initiated through STARCat searches.
  - b. RBdigital is expected to begin beta testing for the same service in June.
- 4. RBdigital has a new app details below:
  - a. The new reader provides an enhanced user experience through improved ease-ofuse and readability.

- b. **New Look and Feel**—A fresh new look and feel enhances the user experience and makes it easier to navigate the app. For example, now patrons can access the content menu from the navigation bar.
- c. **Text-to-Speech\***—For the first time, RBdigital users can listen to all articles in audio format, which improves reading comprehension and allows them to listen to the article while doing other things. \*Available for iOS only.
- d. **New Color Themes**—In addition to the current light and dark themes, the new reader adds sepia and grey to improve readability of text and reduce eye fatigue.
- e. Scalable Font and Screen Brightness Controls—Instead of an action sheet selector, the new reader uses a slider control for finer grain control over the font size and screen brightness.

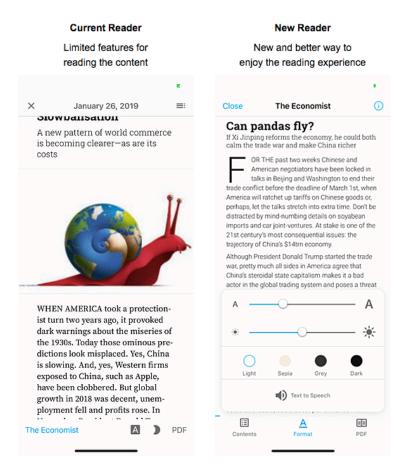

- f. Users need to update their app to see the new reader.
- g. STAFF AND PATRON SUPPORT IS INCLUDED!! The support email is: yourrbdigitalsupport@recordedbooks.com
- 5. Updates about Libby (from questions raised at last DAC meeting):
  - a. Can Libby bookmark where you leave off between checkouts? For example, I'm reading a title, my loan expires, I'm not finished. I rejoin the waitlist and get the title back in 3 weeks. Can Libby help me find my place again?

- i. Yes, as long as you are borrowing the exact same title as you had previously, Libby will remember your progress. If a user uninstalls and reinstalls the app though, the progress will be lost.
  - 1. However, there is a bug that is causing issues with Libby remembering the progress. Technical Support provided me with this workaround, which they said has been successful so far:
    - a. [Audiobooks] When finished, pause the audiobook.
    - b. Manually sync reading/listening progress.
    - c. When it finishes, wait a few seconds before closing the app.
- b. Is there a way to bypass the holds auto-checkout feature? Staff are concerned that individuals place many holds, holds are automatically downloaded, but individuals are already reading another title, so they never read/listen to the automatically borrowed hold. Thus, that held title sits unused, checked out to that patron for 14-21 days. Can we instead send an email letting patrons know a hold title is ready, they'd have 3 days to accept and download, and if they aren't ready, they can pass/skip and rejoin the waitlist?
  - i. Unfortunately, there is not a way to bypass the auto-checkout feature at the system level. However, users are able to update this in their settings on the app, but there is no way to enforce or remove that option for them.

If you want to advise users to turn this setting off, they can use the following steps:

1. Borrowing holds automatically

By default, holds are automatically borrowed and added to your Shelf once they're available. You'll receive an email when this happens.

To turn off automatic borrowing for your holds:

- ii. Go to Shelf > Holds > Actions > Manage Hold Notices.
- iii. Turn off the Borrow automatically setting.
- iv. Tap Update Existing Holds (if you have any holds to update).
- v. Once you turn off this setting, you'll need to manually borrow holds when they become available, within a certain period of time (typically 3 days). If you don't, the hold will lapse and go to the next person in line.
- 6. Upcoming meeting dates:
  - a. Monday, August 19<sup>th</sup>, 1:00pm
  - b. Monday, November 18<sup>th</sup>, 1:00pm
  - c. Monday, February 10<sup>th</sup>, 1:00pm